# Client Settings

Last Modified on 07/30/2024 4:45 pm EDT

Client settings can be found by clicking on your username in the top right, and selecting Client Settings from the drop down.

## General Settings

Under General Settings, you can establish the date format, view subscription information and add an organizational logo.

## Custom Fields

In the Custom Fields section is where you can add, edit or manage the layout of the custom fields in GiveSmart Donor CRM.

## 3rd Party Integrations

The 3rd Party Integrations sections is where external API keys can be connected to Donor CRM.

### Data Settings

### Review Settings

Choose to review all incoming data (**Recommended**) from manual uploads and data flowing in automatically from GiveSmart Events & Fundraise or choose to allow the data to be imported automatically without being reviewed.

When opting to review all data, your data will be placed in a 'holding table' for your review before being brought fully into Donor CRM. Data placed in the holding table can be reviewed by selecting the **Data Import & Review** tab from the left navigation, and select the **Import Review** container.

#### **Review Settings**

By default, your imported data will wait in a "holding table" for your review before being brought fully into the system. This includes data coming in through Automated Data Sync as well as any manual imports. You can review your imports here.

We strongly recommend this manual review. If you wish, however, you may change your settings to import automatically, without review. Please note: Bypassing manual review could result in data with errors or omissions.

Review manually (RECOMMENDED): I wish to manually

review my data as the final step of the import.

 $\bigcirc$  Import without review: I understand the implications. I wish to bypass manual review and automatically import my data into the system.

### Notifications

Email notifications are sent based on the option selected in the Review Setting (review manually or import without review).

#### **Notifications**

Email notifications are sent based on your review settings above. The review manually setting will send both Import Awaiting Review and Bulk Import Complete emails. The import without review setting will send only the Bulk Import Complete emails. You can find descriptions of each email below:

Import Awaiting Review - Data needs manual review Bulk Import Complete - Data is confirmed and imported into the system

More information on Client Settings Controls.

Would you like for Admin user(s) to receive emailed notifications when this happens?

 $\bigodot$  Yes, please alert when data is awaiting review or imported.

 $\bigcirc$  No, do not alert when data is awaiting review or imported.

Who should receive email notifications (status and error messages) about imports?

Kirsten Primozic ×

**Select Admins** 

Select who you would like to receive these notifications. Choose between:

- Yes, please alert when data is awaiting review or imported.
	- o If selected, choose who you would like to review the data.
		- From the dropdown, select All Admin or select single or multiple admin.
		- $\blacksquare$

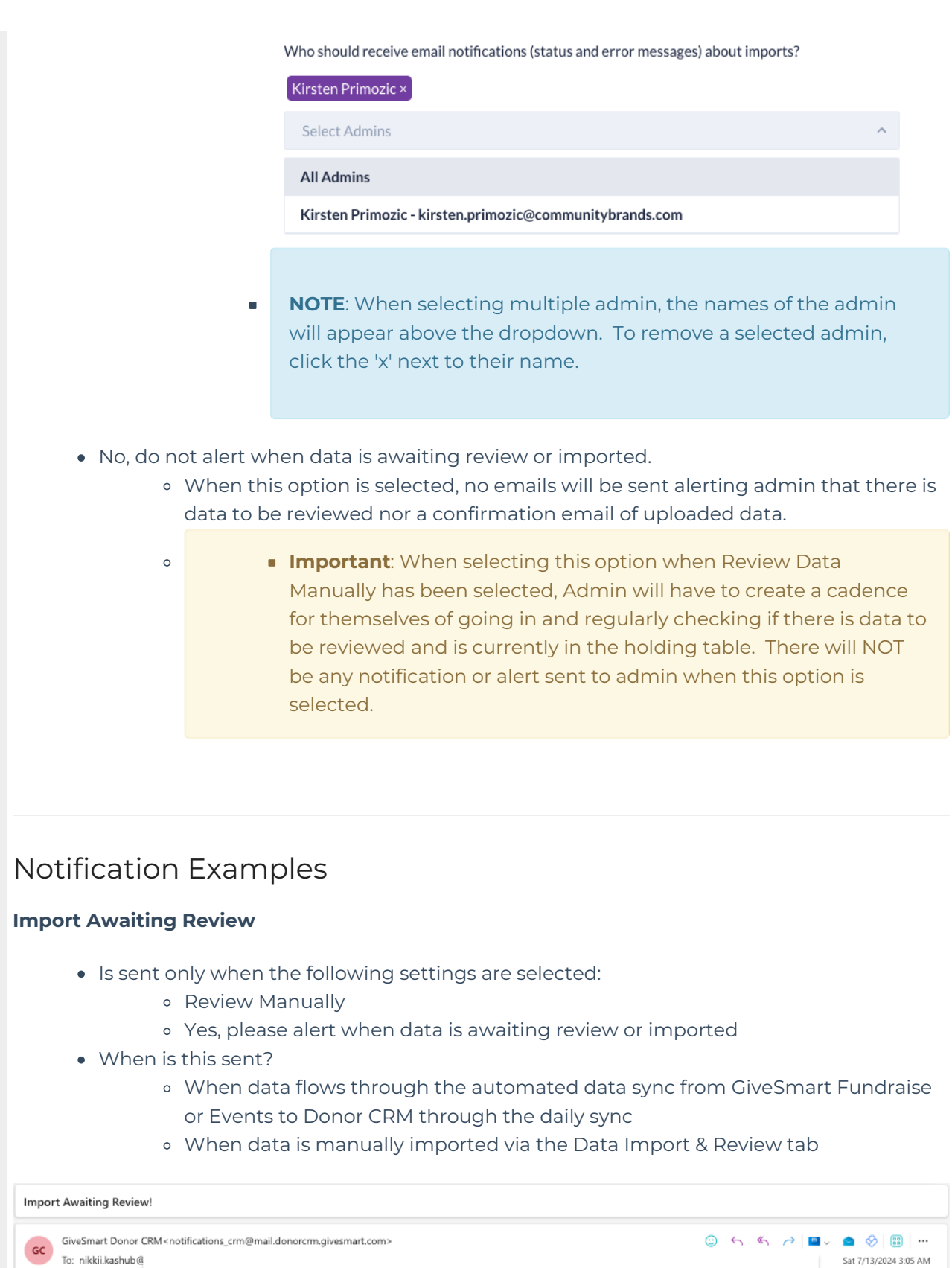

Reply K Reply all A Forward

### **Name Change Report**

• Is sent only when the following settings are selected:

9 transactions have been imported into GiveSmart Suite Demo and are awaiting review. To finalize import, please visit Data Import & Review.

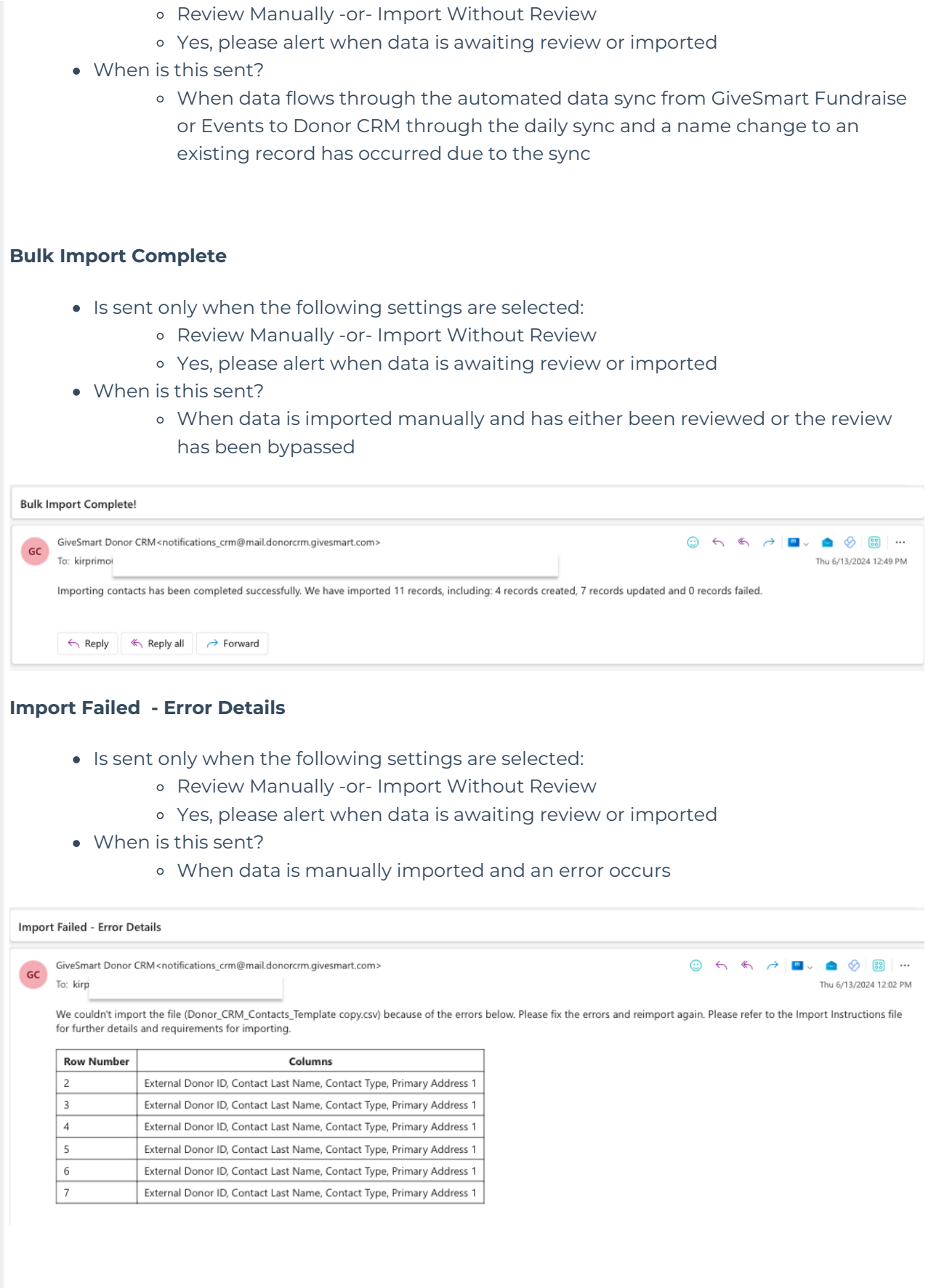